# **BARCODE time-series plots of inorganic water chemistry variables—RODBC**

**Resource Quality Information subdirectorate,**

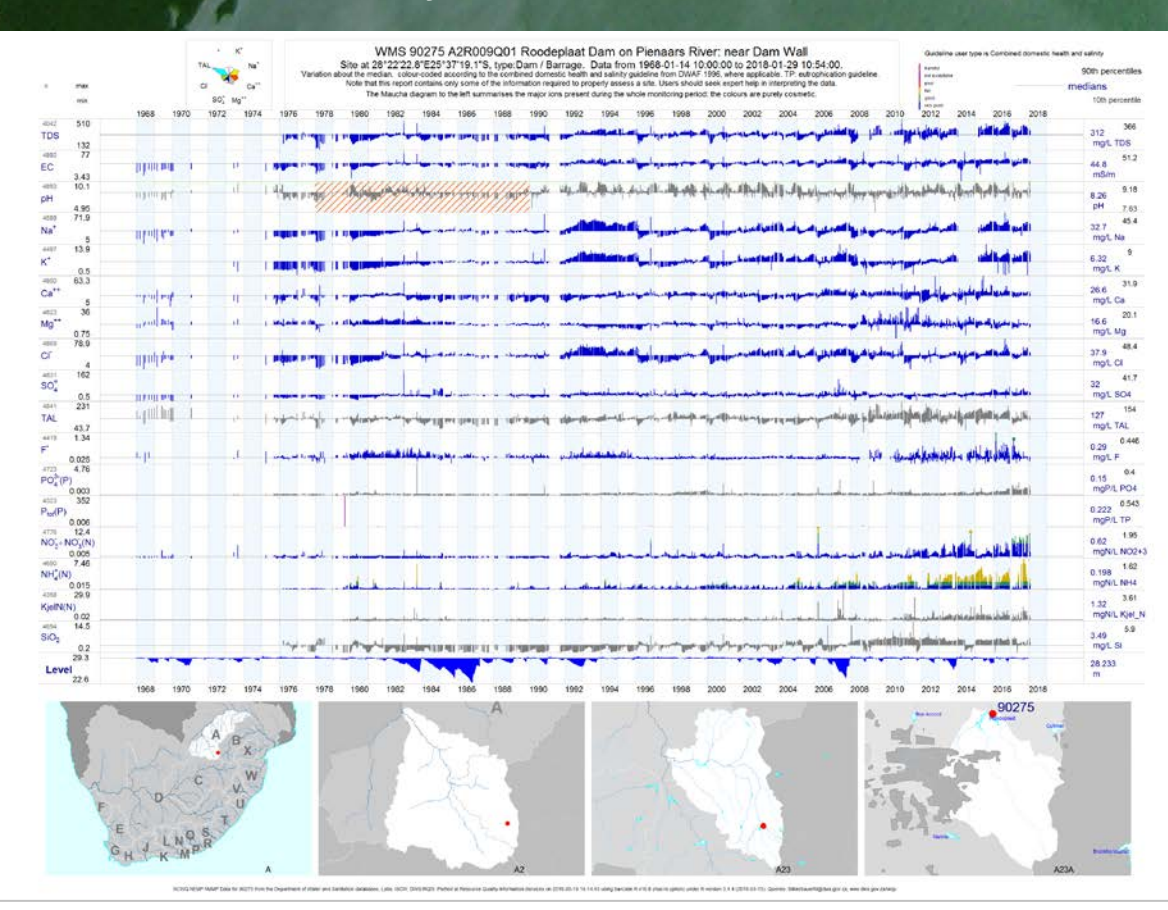

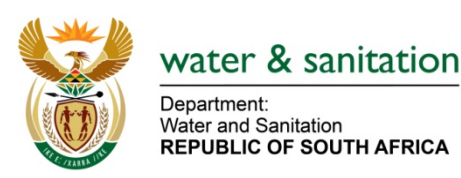

DOCUMENT STATUS

WORKING TITLE: BARCODE time-series plots of inorganic water chemistry variables-RODBC version of the application that creates BARCODE graphs of the main water chemistry variables

AUTHOR: Michael Silberbauer

REPORT STATUS: **Fourth version, Second draft**

RQS REPORT NUMBER: N/0000/00/RD2/2011

DATE: December 2018

# **Executive summary**

The original barcode.aml script developed in the mid-1990s was a response to management requests for a summary of surface water chemistry monitoring activities by the Department of Water Affairs. The script built on the concept developed by Ulrich Nell for the "Yellow Pages" inventories (Swart et al. 1991) and showed water quality results in addition to the monitoring frequency. Since that time, incremental improvements in the software have taken place. In 2005, the plots became more accessible through the web-based inventory of the Water Management System on Google Earth (Silberbauer 2011). By 2011, the ArcInfo-based version of Barcode was becoming obsolete because of the phasing out of the Unix platform for GIS, so the transfer to a PCbased environment began. The first stage of the conversion process was recoding in R, the free statistical and graphics package (R Core Team 2018, Silberbauer 2012, Silberbauer 2017). The next important development was to add the ability to query the main surface water quality database the WMS—directly, using the RODBC package in R.

The application that creates the Barcode time-series plots, barcode. R version 16.9, consists of 20 functions and a main routine. For each site, the functions calculate the ionic strength in milliEquivalents, calculate and construct the geometry of a Maucha ionic diagram, format geographic coordinates as degrees, minutes and seconds, convert strings into a more readable format, calculate and plot the geometry of flow, volume, chemical and physical time series data and plot small locality maps of the monitoring site at four scales.

# **Introduction**

The establishment of an automated inorganic chemistry laboratory at Roodeplaat Dam by the Department of Water Affairs during the 1970s greatly increased the number of sites and the frequency of monitoring that the Department could sustain. The size and complexity of the water quality database meant that individuals no longer knew exactly where data were available, for how long and at what frequency. A programmer at the Hydrological Research Institute (now Resource Quality Information Services), Ulrich Nell, developed programs in Pascal to generate an inventory of all monitoring sites from 1978 to 1988, in what became the "Yellow Pages" series (e.g. Swart 1991). An A4-page summary of each site showed by means of shaded blocks what the sampling frequency was for each of seventeen water quality variables. Ulrich Nell and Willie Geldenhuys produced a set of annual and seasonal box plots for a companion set of reports to summarise four water quality variables at each site, namely total dissolved solids, the sodium absorption ratio, pH and phosphate (e.g. van Veelen et al. 1990). The reports included hand-drafted maps showing the locations of monitoring points.

The philosophy behind barcode.R is that visualisation of information is simpler when everything is on the same page, and the user does not have to flip back and forth through various documents in order to view the relationship between different aspects of the data (see, for example, Tufte 2001). In 1994, the first versions of what later became the barcode program, mul ti graph. aml and manygraf. aml, used the ArcInfo 6 Macro Language as a scripting method, simply because it was

the only graphical development platform with multiple user licences available at that time. The script could run in batch mode from the Unix command line and generate summaries for hundreds of stations without manual intervention, so it became a useful tool for researching the data available in a region.

By April 2002, barcode. aml could run in the Windows 2000 command-line version of ArcInfo. By 2011, the Unix system had become cumbersome in the mainly Microsoft Windows environment. Porting the system to the R statistics and graphics environment (R Core Team 2018) made sense: R has the advantages of being free, easily available, frequently updated, supported by respected developers, extensible, well documented, programmable and flexible in its data input methods (Rossiter 2010). This document provides details that will help a programmer to maintain and modify the software, or transfer it to another platform if necessary.

# **Methods**

Versions 1 to 9 of the software were coded in Esri Arc Macro Language (AML) as Barcode. aml. An example of the code is online (Silberbauer 2002) and discussed by Silberbauer (2009). From version 10 onwards, the software is in R, as barcode.R. This document describes version 16.9 of barcode. R, which will likely undergo further changes because of enhancements and debugging.

The script comprises 1 main routine and 20 functions. The rest of this section deals with the details of the code.

# **Main routine**

The main routine sets up the database and geographical variables, obtains the site information and sample data for each site and generates the output graphics and text files.

#### **Database settings**

The input is from an Informix water quality database, the Water Management System (WMS), accessed through the R package, RODBC (Ripley and Lapsley 2016). For the database connection to function, first set up an ODBC link on the user's computer (Appendix 1). The following commands activate the RODBC package and open the database:

```
library(RODBC)
odbcCloseAll()
channel <- odbcConnect("wmsdb")
wmstables <- sqlTables(channel)
summary(wmstables)
```
The last two lines simply confirm that the correct tables exist in the linked database, and are useful for debugging during an interactive R session.

#### **Constants**

The parameters for a batch run are set by assigning values to constants [\(Table 1\)](#page-4-0).

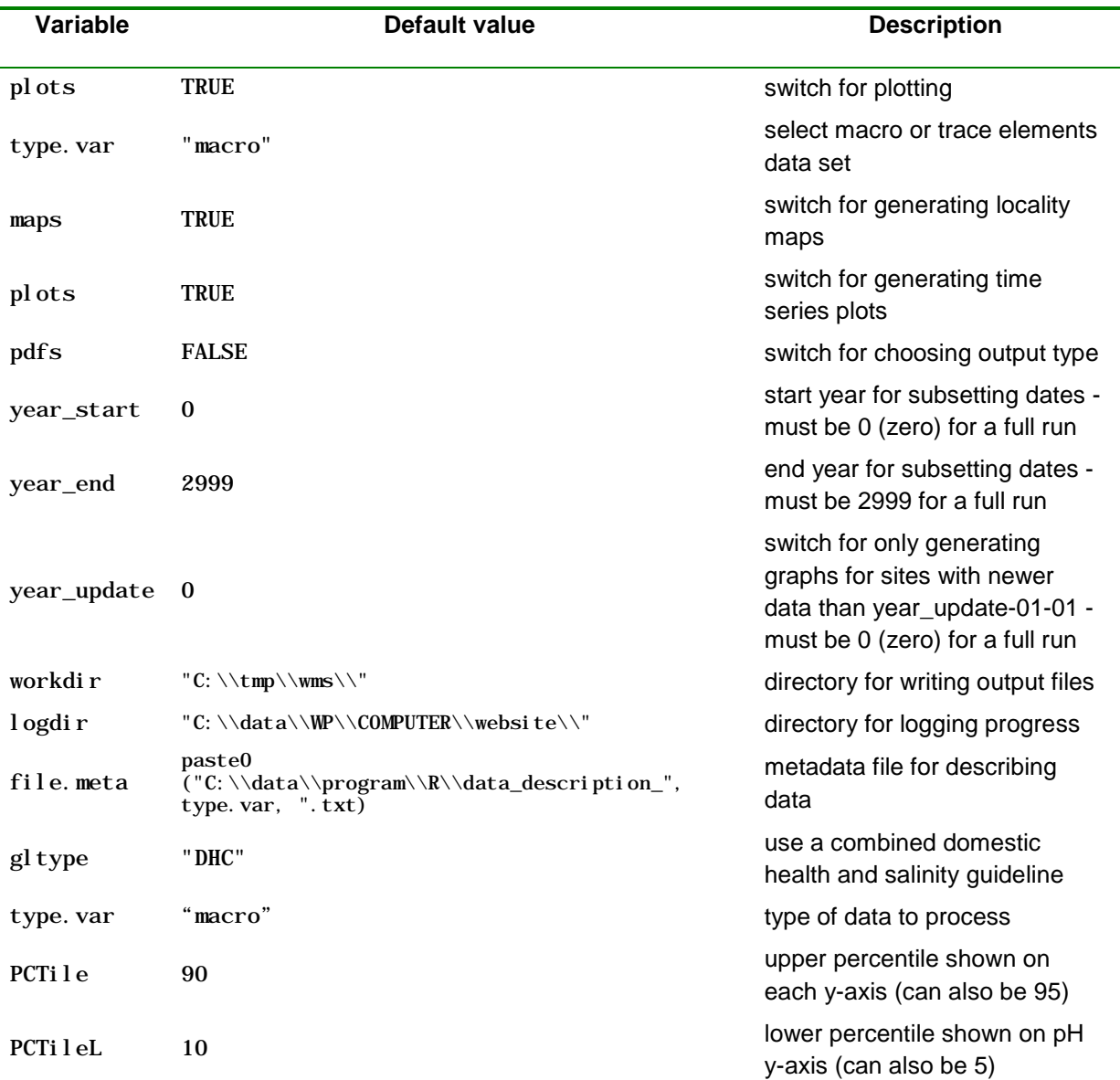

<span id="page-4-0"></span>**Table 1.** The default parameters in barcode.R

## **Spatial data**

The script invokes three packages for handling spatial data, namely rgdal (Bivand *et al.* 2018), sp (Bivand *et al.* 2013) and maptools (Lewin-Koh and Bivand 2017).

Four locality maps appear along the bottom of each site summary page. The following code reads the required spatial data from shapefiles:

if(maps) {

```
4
 # Define and read geographical data ---------------------------------------------
 shp.dir <- "C:/data_large/av/drainage"
 print (paste("Define and read geographical data from", shp.dir))
 prip <- readOGR(dsn=shp.dir, layer="hca_1geo", stringsAsFactors=FALSE)
```
secp <- readOGR(dsn=shp.dir, layer="hca\_2g", stringsAsFactors=FALSE)

terp <- readOGR(dsn=shp.dir, layer="hca3geo", stringsAsFactors=FALSE)

qatp <- readOGR(dsn=shp.dir, layer="hca\_4", stringsAsFactors=FALSE)

riv <- readOGR(dsn=shp.dir, layer="wriall500\_SimplifyLine\_500m",

GDAL1\_integer64\_policy=TRUE, stringsAsFactors=FALSE)

 rv <- readOGR(dsn=shp.dir, layer="wriall500", GDAL1\_integer64\_policy=TRUE, stringsAsFactors=FALSE)

lak <- readOGR(dsn=shp.dir, layer="wla500g", stringsAsFactors=FALSE)

```
 lak$FEAT_ID <- as.numeric(lak$FEAT_ID)
```

```
town <- readOGR(dsn=shp.dir, layer="smu_500g_simpl_pr_100m",
stringsAsFactors=FALSE)
```
}

The above files and file paths must be accessible on the computer where the script is run.

#### **Layout parameters**

A set of constants defines colour coding, range labels and page settings.

| <b>Variable</b> | Value                                                                         | <b>Description</b>                            |
|-----------------|-------------------------------------------------------------------------------|-----------------------------------------------|
| col.gln         | "mediumblue", "seagreen", "gold3", "red",<br>"darkmagenta", "mediumvioletred" | colour coding for each<br>water quality class |
| comment.gln     | "very good", "good", "fair", "poor", "not<br>acceptable", "harmful"           | description of each water<br>quality class    |
| gwi de          | 2                                                                             | line thickness on plots                       |
| col. axs        | "grey75"                                                                      | axis colour                                   |
| col.med         | "grey60"                                                                      | median line colour                            |
| col.bdr         | "grey75"                                                                      | border colour                                 |
| col. patch      | "aliceblue"                                                                   | background patches for<br>year grid           |
| col. edge       | "grey88"                                                                      | vertical lines for year grid                  |
| ytop            | 0.9                                                                           | fractional height of each<br>plot             |
| ybot            | 0.25                                                                          | fractional base of each plot                  |
| xleft           | 0.1                                                                           | fractional left edge of each<br>plot          |
| xri ght         | 0.9                                                                           | fractional right edge of<br>each plot         |
| pgwidth         | 11.69                                                                         | page width in inches (A4)                     |
| pghei ght       | 8.27                                                                          | page height in inches (A4)                    |
| np              | number of variables $+1$                                                      | plots per page                                |

**Table 2.** Page layout parameters in barcode.R

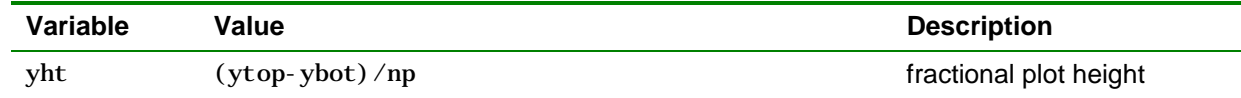

#### **Timing variables**

During program testing, timing variables are helpful for detecting parts of the code that require optimising in order to speed up the process:

```
t0 <- proc. time() [3] # start time (t_0)tn <- proc. time() [3] # time n(t_n)
```
or, in the case of map generation time where the biggest bottleneck occurs:

```
t1 <- Sys.time() # start time (t_1)[…]
t2 <- Sys.time() # end time (t_2)tdelta <- as. numeric(t2) - as. numeric(t1) # elapsed time (t_2-t_1 seconds)
```
#### **Site selection**

A normal run of the script will process a list of all available sites from the nms\_wms\_geo.dbf table in the nms\_wms\_geo shapefile generated from the WMS database by another R script, wms2nms. R. The input of sites uses a function in the file monitoringSites.R.

s <- monitoringSites()

The next stage is to process selected data for each site.

#### **Data selection**

The main loop in the script processes each site in turn, using nid as the subscript:

```
for(nid in 1:length(w$PointID)) {
```

```
 featid <- w$PointID[nid]
 station <- w$ID[nid]
 name <- w$Name[nid]
 type <- w$Located_On_Type[nid]
```
…

Catchment data come from the inventory quaternary drainage region field, Qat:

```
 qa <- w$Qat[nid]
pr \le substr(qa, 1, 1)
se \leftarrow substr(qa, 2, 2)te \leq substr(qa, 3, 3)
```
Ter  $\leq$  substr(qa, 1, 3)

qt  $\langle$  substr(qa, 4, 4)

A SQL query selects the required water chemistry data from WMS:

q <- paste ("SELECT r.mon\_feature\_id, r.sample\_begin\_date, r.sample\_begin\_time, ", " r.sample\_begin\_depth, r.sample\_end\_depth, r.preservative\_id, ", " p.preservative\_abbr, i.institution\_name, i.institution\_abbr, ",

- " r.mon\_variable\_id, r.result\_num\_value, r.analysis\_meth\_id,
	- r.lab\_anal\_det\_limit ",
- " FROM released\_result r, preservative p, institution i ",
- " WHERE mon\_feature\_id = ", featid,
- " AND r. preservative\_id = p. preservative\_id ",
- " AND r.ana\_liaison\_id = i.liaisonentity\_id ",
- " AND sample begin date  $>= \$ "", d1, " $\'$ ".
- " AND sample\_begin\_date  $\leq$  \"", d2, "\" ".
- " AND mon\_variable\_id IN (", paste(var.mon.list, var.noc, sep=", "),

")",

```
 sep="")
```
c.in <- sqlQuery(channel, q, stringsAsFactors = FALSE)

The stringsAsFactors specification ensures that R does not automatically convert strings to the internal "factor" type.

The default date range is the full extent of the dataset, selected by setting d1 to a very small date and d2 to a very large date. Otherwise, the values of d1 and d2 specify a limited date range. A further option only processes each site if new data are available after a specified date (year\_update). The reason for this is that monitoring has ceased at many sites, so producing updated plots is pointless unless substantial changes in the plot layout have taken place. This option can save a day or two of processing time.

```
c.in$date_time <- as.POSIXct(
      paste(c.in$sample_begin_date, c.in$sample_begin_time, 
      format="%Y-%m-%d %H:%M:%S")
```
Convert to a wide "spreadsheet" format with the unintuitive melt and dcast functions from reshape2 (Wickham 2007):

c.1 <- c.in[, c("mon\_feature\_id", "mon\_variable\_id", "date\_time",

"sample\_begin\_depth", "sample\_end\_depth", "institution abbr",

"preservative\_abbr", "result\_num\_value")]

c. 1 <- c. 1 [! duplicated(c. 1 [, 1:  $(\text{ncol}(c.1) - 1)$ ]), ]

c.m <- melt(c.1, id=c("mon\_feature\_id", "mon\_variable\_id", "date\_time",

"sample\_begin\_depth", "sample\_end\_depth",

"institution\_abbr", "preservative\_abbr"),

measured=c("result\_num\_value"))

c.  $m \leq$  merge(c. m, vars, by="mon\_variable\_id")

c.m <- c.m[order(c.m\$date\_time, c.m\$sample\_begin\_depth), ]

c.m\$mon\_variable\_abbr <- TrimFix(c.m\$mon\_variable\_abbr)

c.m\$preservative\_abbr <- TrimFix(c.m\$preservative\_abbr)

c <- dcast(c.m, mon feature id + date time + sample begin depth + institution\_abbr + preservative\_abbr ~ mon\_variable\_abbr, mean)

Include NO3\_NO2\_N\_Calc\_Water, for those laboratories that provide separate nitrate and nitrite data:

if(exists("NO3\_NO2\_N\_Calc\_Water", c)) {

# if the data includes calculated NO2 + NO3,

if(exists("NO3\_NO2\_N\_Diss\_Water", c)) {

# replace missing Diss values with Calc values if available

c[which(is.na(c\$NO3\_NO2\_N\_Diss\_Water)),

```
match("NO3_NO2_N_Diss_Water", names(c))] <- 
c[which(is.na(c$NO3_NO2_N_Diss_Water)), match("NO3_NO2_N_Calc_Water", 
names(c))]
c \leftarrow \text{subset}(c, \text{sel} \cdot ct = -c(\text{NO3_NO2_N_Cal}) \cdot c(\text{Not}) } else { # just rename the Calc to Diss - unlikely scenario
     names(c)[match("N03_N02_NCalc_Mater", names(c))] <-
                        "NO3_NO2_N_Diss_Water"
  }
```
}

#### **File name allocation**

Setting all possible file names in one place reduces the possibility of coding errors.

 $if(type.var == "trace")$  {

file.png <- paste(wmsdir, "\\", Ter, "\_", featid, "\_t.png", sep="") file.pdf <- paste(wmsdir, "\\", Ter, "\_", featid, "\_t.pdf", sep="") file.ps <- paste(wmsdir, "\\", Ter, "\_", featid, "\_t.ps", sep="") file.csv <- paste(wmsdir, "\\", Ter, "\_", featid, "\_t.csv", sep="") file.zip <- paste(wmsdir, "\\", Ter, "\_", featid, "\_t.zip", sep="") } else { file.png <- paste(wmsdir, "\\", Ter, "\_", featid, ".png", sep="") file.pdf <- paste(wmsdir, "\\", Ter, "\_", featid, ".pdf", sep="") file.ps <- paste(wmsdir, "\\", Ter, "\_", featid, ".ps", sep="") file.csv <- paste(wmsdir, "\\", Ter, "\_", featid, ".csv", sep="") file.zip <- paste(wmsdir, "\\", Ter, "\_", featid, ".zip", sep="") }

#### **Text file**

Advanced users of the water quality data may prefer to make their own time series plots, so the script exports zipped comma-separated-value (CSV) files. The current default is pkzi  $p - if$  it is not available, R's zip or another alternative compression program may work.

```
 if (file.exists(file.csv)) shell(paste("del /f", file.csv))
  if (file.exists(file.zip)) shell(paste("del /f", file.zip))
  cz <- c # make a data frame for output
  cz$Station <- station
  for(npr in 1:length(cz$Preserve))
       cz$Preserve[npr]=preservative(cz$Preserve[npr])
  cz$Qat<-qa
  write.csv(cz, file.csv, na="#n/a", row.names=FALSE)
 MetaFile(type.var, barcode_version, var.mon.list, 
 paste0("site ", featid, " (", station, ")", " by:\n ",
 c.source.name, ". (", c.source.abbr, ")" ),
                   name,
                   file.meta
         )
```
# run Pkzip to compress the file and add the metadata file shell(paste("pkzipc -add -silent=banner -move", file.zip, file.csv)) shell(paste("pkzipc -add -silent=banner", file.zip, file.meta))

#### **Time-series plots**

The original software in Arc/Info created compact, flattened PDF files. R creates full vector PDF files, which are very large, so the standard output for the R version is PNG. Plotting uses the R  $fig()$ method to arrange multiple plots on the same page. Where no data are available during the selected period the script produces an empty plot.

Where data are available for a constituent, the script calculates the minimum, median, percentile [\(Table 1\)](#page-4-0) and maximum. The command  $p \cdot b$  with type='n' sets up the plot extent without writing anything to the graphics page. This allows the layering of graphics, for example creating a base layer of shaded patches to highlight alternate months [\(Figure 1\)](#page-10-0).

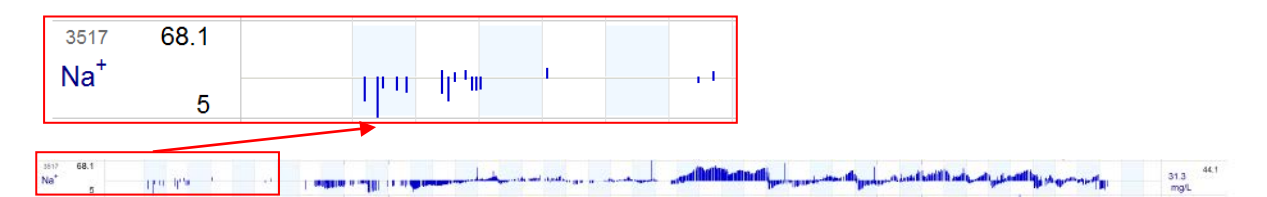

<span id="page-10-0"></span>**Figure 1.** Enlarged view of a portion of a time series plot of sodium at Roodeplaat Dam from 1968 to 2011.

Plots consist of bars showing deviation from the long-term median value. This structure emphasises seasonal and episodic trends [\(Figure 2\)](#page-10-1). Colour-striping of each bar helps the user gauge what the values mean in terms of the water quality guidelines (DWAF 1996). The striping method only works as expected for values above the median line, so those below the median are coded with a single colour rather than stripes to avoid giving misleading information [\(Figure 2\)](#page-10-1).

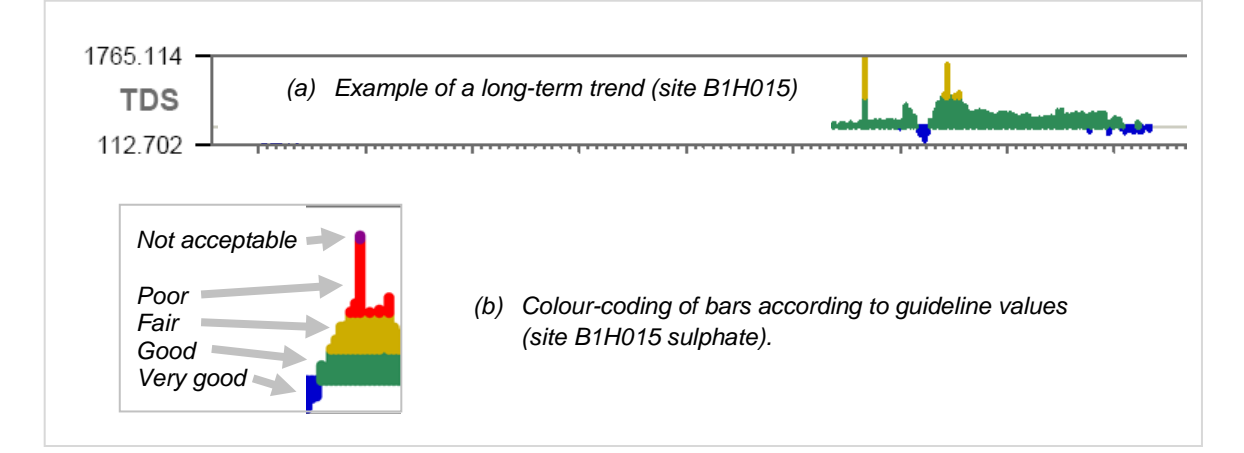

<span id="page-10-1"></span>**Figure 2.** Details of (a) barcode plot showing the TDS trend for an eight-year period and (b) guideline colour-coding of bars.

Through the years, various users of the data have remarked on a discrepancy in the pH values between 1979 and 1989, apparently because of an acid wash used in the automated analyses at that time (Ramjukadh *et al.* 2017, 2018). The period of uncertainty is highlighted on the output and in the metadata [\(Figure 3\)](#page-11-0).

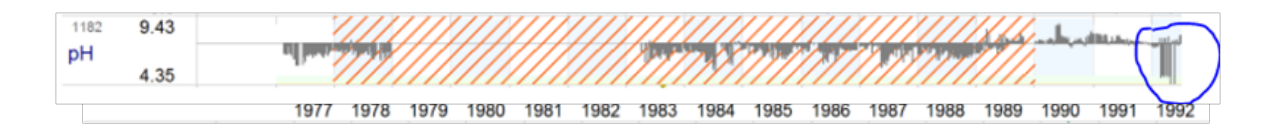

<span id="page-11-0"></span>**Figure 3.** Enlarged view of the 1977-1992 section of a time series plot of pH at Misverstand Dam, G1R003, with the period of uncertain pH data hatched in red. Note that the pH in 1977 and 1992 is also low. Whether the latter is a real phenomenon is unclear.

# **Functions**

Version 16.9 of barcode. R consists of 20 functions and a main routine. For each site, the functions calculate the ionic strength in milliEquivalents, calculate and construct the geometry of the Maucha diagram, format geographic coordinates as degrees, minutes and seconds, convert strings into a more readable format, calculate and plot the geometry of flow, volume, chemical and physical time series data and plot small locality maps of the monitoring site at four scales, for the primary, secondary, tertiary and quaternary drainage regions.

#### **chemform**

chemform formats the labels for each variable, taking care of superscripts and subscripts using the R expression() function, e.g.  $SO_4^-$ .

#### **cname**

The WMS variable field names are too long for annotation, and cname simply abbreviates the name. In some cases, cname uses a more common abbreviation, e.g. DMS\_Tot\_Water becomes TDS rather than DMS.

#### **degs**

degs is a service function that uses the R sp function dms to format a coordinate in decimal degrees as degrees, minutes and seconds. For example, -28.73556 becomes 28°44'08.0" S.

#### **flowdata**

fl owdata retrieves a time series for flow in  $\text{m}^3$ /s.  $\text{fl}$  owdata can read from a text file exported from Hydstra, or from the online hydrological database.

### **guideline**

Each water user type has a different set of guideline variables and values. The gui del i ne function defines the range cut-off levels for each user type.

### **locmapplot**

locmapplot uses the R packages mapplot and sp to create a hierarchical set of four small maps showing the location of the monitoring point. The maps are at primary, secondary, tertiary and quaternary drainage region level.

#### **Maucha**

The Maucha function applies the algorithm of Maucha (1932) as modified by Broch and Yake (1969), implemented in Pascal by Silberbauer and King (1991) and coded in R by Susanne Walford (Lakehead University, Canada—*pers. comm.*). The Maucha diagram summarises the chemical nature of water based on the major dissolved anions and cations (**[Figure 4](#page-12-0)**).

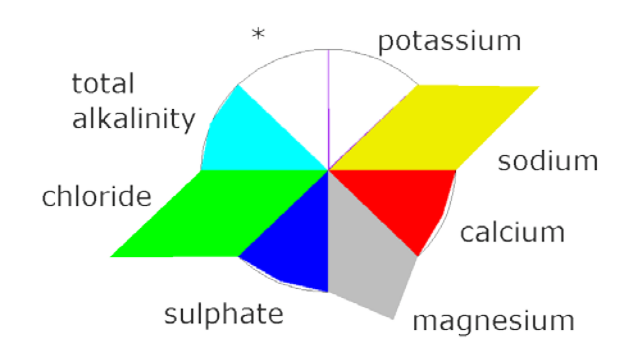

<span id="page-12-0"></span>**Figure 4.** Maucha diagram (Maucha, 1932). The total area of the coloured kite shapes representing anions on the left balances the area of the cations on the right. The original diagram has separate rays for bicarbonate and carbonate (\*), which are collapsed into total alkalinity in this version because of uncertainties in calculating the values using pH.

#### **MauchaData**

The MauchaData function converts the input chemical data in mg/L to ionic concentrations, milliequivalents per litre, abbreviated as mEq/L [\(Table 3\)](#page-12-1).

<span id="page-12-1"></span>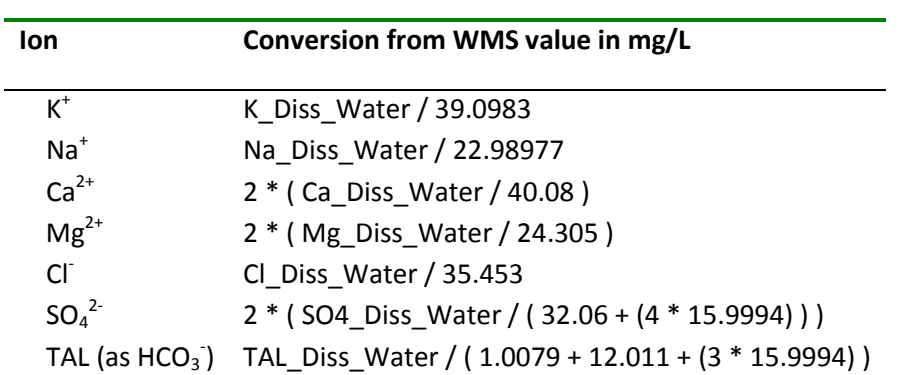

**Table 3.** Factors for converting from mg/L to mEq/L.

#### **MauchaKey**

The MauchaKey function places a labelled Maucha symbol at a specified position to serve as an explanatory key to the ions.

## **MetaFile**

MetaFile uses the descriptive information available on the WMS database to list periods that analytical methods were in effect and provide information about detection limits in effect throughout the data record for each constituent. MetaFile also gives contact details and a suggested citation format.

## **patches**

In order to help the viewer's eye follow the time axis from one plot to the next, the patches function shades alternate time periods in light blue. Patches are one month wide for plots of less than 367 days and one year wide otherwise. Some refinement of colour and intensity is may still be necessary for optimal display on monitors and printed pages [\(Figure 5\)](#page-13-0).

# **pHplot**

The presentation of pH data is tricky, because the desirable value is 7 (neutral), so extreme deviations above or below 7 suggest water quality impairment. For this reason, barcode. R plots pH data as bars around a baseline of 7 rather than the median. The candy-striped bars do not work for this layout, so horizontal patches mark undesirable values [\(Figure 5\)](#page-13-0).

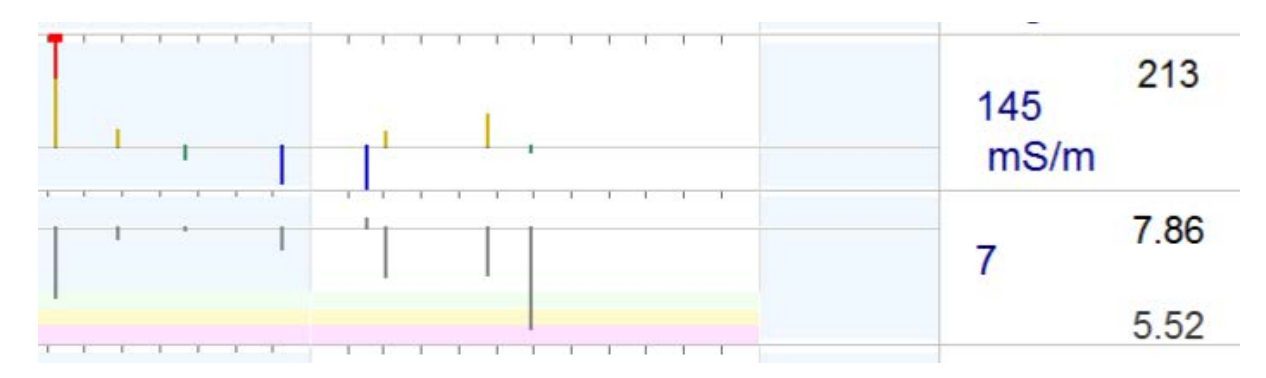

<span id="page-13-0"></span>**Figure 5** Section of time series chart of site 185085, showing vertical time-period patches and horizontal guideline patches. The top row is conductivity, where colour-coded data bars start at the median value, while the bottom row is pH, where the data bars are grey and the background is colour-coded.

### **preservative**

<span id="page-13-1"></span>The WMS database represents sample preservative methods as single-character codes, which the function preservative expands to the full description [\(Table 4\)](#page-13-1).

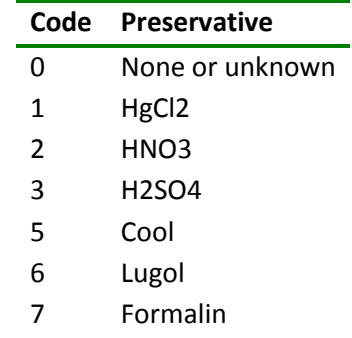

### **Table 4. Preservative codes used in WMS.**

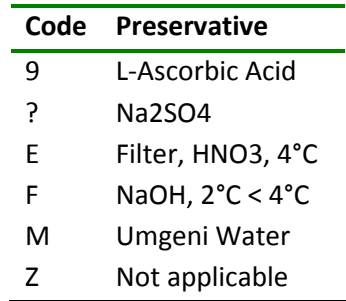

# **TrimFix**

Text fields in the WMS database may contain spurious blanks and special characters that sometimes interfere with queries and string comparisons. This function trims leading and trailing blanks and replaces unwanted characters with underscores ("\_"). Partially superseded by  $str\_tri$  m() from the stringr package.

# **type.glnlabel**

type.glnlabel assigns the long description for each 3-letter user type [\(Table 1\)](#page-4-0).

# **units**

units defines the unit abbreviation for each variable, in most cases mg/L. One could implement more complex expressions, e.g. mg.L<sup>-1</sup>, but these are sometimes less legible when displayed or printed at a low resolution.

# **VariableList**

VariableList selects the variables to report for each type of barcode report, most commonly "macro" for inorganic chemistry.

# **(vnm)**

(vnm, not currently used, expands an abbreviated variable name to a long variable name, e.g. EC to electrical conductivity.)

# **voldata**

voldata retrieves a time series for dam supply level, where applicable. voldata can read from a text file exported from the hydrological database, Hydstra, or from the online hydrological database website [www.dwa.gov.za/hydrology,](http://www.dwa.gov.za/hydrology) when it is available.

# **wmscheck**

wmscheck reports a SQL query error. Then crashes anyway.

#### **Discussion and conclusion**

The simple program structure of barcode. R reflects its origins in Arc Macro Language. A skilled R programmer may therefore find areas for code optimisation. The slowest process is map generation, taking approximately 8 seconds per site.

The use of PNG bitmap files as output instead of PDF vector files as in the original AML version is a matter of expediency. The old PDF files created with ArcInfo and Adobe Acrobat were 4% of the size of those created by R, because of flattening of map data. Small file size is an important consideration when presenting graphics on the Internet, and the PNG files are 8% of the size of the most compact file obtained by processing an R Postscript file with Adobe Acrobat Distiller. The clarity and scalability of vector graphics in PDF files are far superior to those of bitmaps such as PNG, so the use of compact vector output is worth investigating in future.

Direct querying of the WMS database through RODBC was introduced in version 12.0. It is more efficient than exporting intermediate text files and involves fewer processing steps.

The information in the time-series graphs is often densely packed, and design improvements could include horizontal white space between the plots and light grey shading for the background patches. Only samples that pass quality control checks such as cation-anion balance should appear as colourcoded bars—the rest should be dark grey.

Finally, software support documents like this one are easier to maintain using version control and the markdown approach, so RQI should investigate this for future versions.

# **Acknowledgements**

Willie Geldenhuys and Deon van Zyl have assisted with the formulation of SQL queries. The Resource Quality Information team in the Resource Quality Information Services directorate have, through the decades, performed an enormous amount of work to establish and maintain the WMS: Bets Davies, Triana Louw, Elna Vermaak, Collen Dlamini, Marica Erasmus and Nelisiwe Mkhaliphi have been particularly supportive. Finally, the water quality database could not exist without the efforts of many samplers, sample receivers and laboratory analysts since the 1960s.

# **References**

Broch, E. S. and Yake, W. (1969). A modification of Maucha's ionic diagram to include ionic concentrations. Limnology and Oceanography, 14:933-935.

DWAF (1996). Water quality guidelines volume 1: Domestic water use. Second edition. Department of Water Affairs and Forestry, Pretoria.

R Core Team (2018). R: A language and environment for statistical computing. R Foundation for Statistical Computing, Vienna, Austria. ISBN 3-900051-07-0, URL [http://www.R-project.org/](http://www.r-project.org/) .

Lewin-Koh, N. J. and Bivand, R. 2017. maptools: Tools for reading and handling spatial objects. R package version 0.9-2.<http://cran.r-project.org/web/packages/maptools/>

Maucha, R. (1932). Hydrochemische Methoden in der Limnologie XII, pages 1-173. Schweizerbart, Stuttgart.

Bivand, R. S., Pebesma, E. J., and Gomez-Rubio, V. (2013). Applied spatial data analysis with R. Springer, NY.<http://www.asdar-book.org/>

Ramjukadh, C-L., Silberbauer, M. J. and Taljaard, S. (2017). A discontinuity in pH values in the South African national water quality monitoring database. Southern African Society of Aquatic Scientists congress 25-29 June 2017. [http://www.dwa.gov.za/iwqs/water\\_quality/NCMP/nwrqsr.aspx](http://www.dwa.gov.za/iwqs/water_quality/NCMP/nwrqsr.aspx)

Ramjukadh, C.-L., Silberbauer, M., and Taljaard, S. (2018). An anomaly in pH data in South Africa's national water quality monitoring database – implications for future use. *Water SA*, 44(4), 760–763. <http://dx.doi.org/10.4314/wsa.v44i4.23>

Ripley, B. and Lapsley, M. (2016). RODBC: ODBC Database Access. R package version 1.3-13. http://CRAN.R-project.org/package=RODBC

Rossiter, D. G. (2010). Introduction to the R Project for Statistical Computing for use at ITC. International Institute for Geo-information Science & Earth Observation, Enschede, the Netherlands.

Silberbauer, M. J. (2002). Barcode.aml [http://www.dwa.gov.za/iwqs/water\\_quality/NCMP/av/barcode.pdf](http://www.dwa.gov.za/iwqs/water_quality/NCMP/av/barcode.pdf)

Silberbauer, M. J. (2009). Methods for visualising complex water quality data. PhD thesis, University of Cape Town, Rondebosch, Cape Town[. http://www.riv.co.za/wv/](http://www.riv.co.za/wv/)

Silberbauer, M. J. (2012). BARCODE time-series plots of inorganic water chemistry variables—R version (Conversion to R of the application that creates BARCODE graphs of the main water chemistry variables) (version 1). RQS report number: N/0000/00/RD2/2011.

Silberbauer, M. J. (2017). Internet based data sharing solutions for facilitating water quality data distribution to researchers, stakeholders, and policy makers, using R, Google Earth and leaflet. IAHS Scientific Assembly, 2017: IAHS 2017-327.

[http://www.riv.co.za/cv/pdf/Innovative\\_ICT\\_tools\\_for\\_water\\_management\\_and\\_science\\_3.pdf](http://www.riv.co.za/cv/pdf/Innovative_ICT_tools_for_water_management_and_science_3.pdf) and

[http://www.riv.co.za/cv/pdf/Internet\\_based\\_data\\_sharing\\_solutions\\_for\\_facilitating\\_water\\_quality](http://www.riv.co.za/cv/pdf/Internet_based_data_sharing_solutions_for_facilitating_water_quality_data.pdf) [\\_data.pdf](http://www.riv.co.za/cv/pdf/Internet_based_data_sharing_solutions_for_facilitating_water_quality_data.pdf)

Silberbauer, M. J. (2018). KML-based online spatial inventory of water chemistry data—R version. RQS report number: N/0000/00/RD1/2011, Resource Quality Services, Department of Water Affairs, Pretoria.

Silberbauer, M. J. and King, J. M. (1991). Geographical trends in the water chemistry of wetlands in the south-western Cape Province, South Africa. South African Journal of Aquatic Science, 17(1/2):82- 88.

Swart, S. J., van Veelen, M., and Nell, U. (1991). Water quality data inventory, volume 1: Drainage regions A, B, C, D, E, F, TR146. Technical report, Hydrological Research Institute, Department of Water Affairs, Pretoria.

Tufte, E. R. 2001. The visual display of quantitative information. Graphics Press, Cheshire, Connecticut, second edition.

van Veelen, M., Nell, U., and Geldenhuys, W. F. (1990). Surface water quality of South Africa 1979- 1988. Volume 2: Drainage Region A and B. Technical report TR145, Hydrological Research Institute, Department of Water Affairs, Pretoria.

Wickham, H. (2007). Reshaping Data with the reshape Package. Journal of Statistical Software, 21(12), 1-20. URL <http://www.jstatsoft.org/v21/i12/>

# **Appendix 1**

# **Implementing the Informix database server at RQIS**

# **Changes to user's PC**

Note that the version of the software is dependent on the user's PC operating system and the latest version of ICONNECT that is available. Consult the IT manager for the current names of servers and hosts.

Install

```
I:\WMS-Setup\ICONNECT_2.70\WINDOWS\Informix-Connect.msi
```
Open Informix Setnet32:

Start – All Programs – Informix 2.7 – Setnet32

Click on Server Information Tab.

Locate the record where Informix Server = [ current server name ]

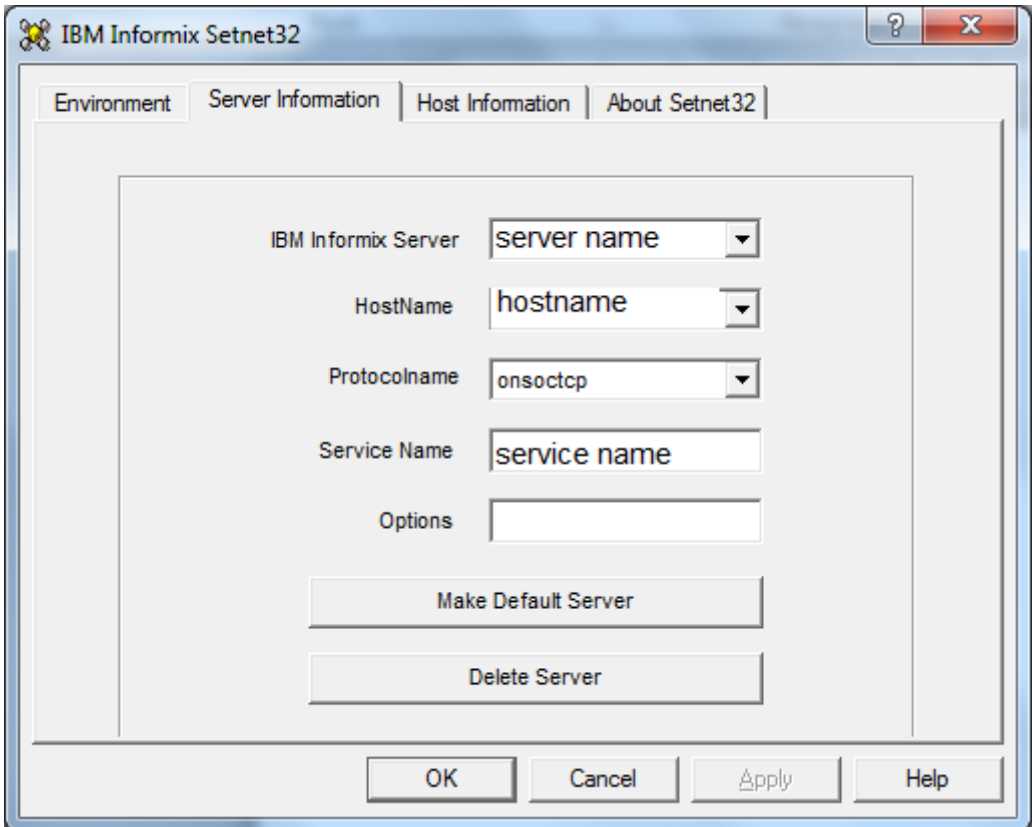

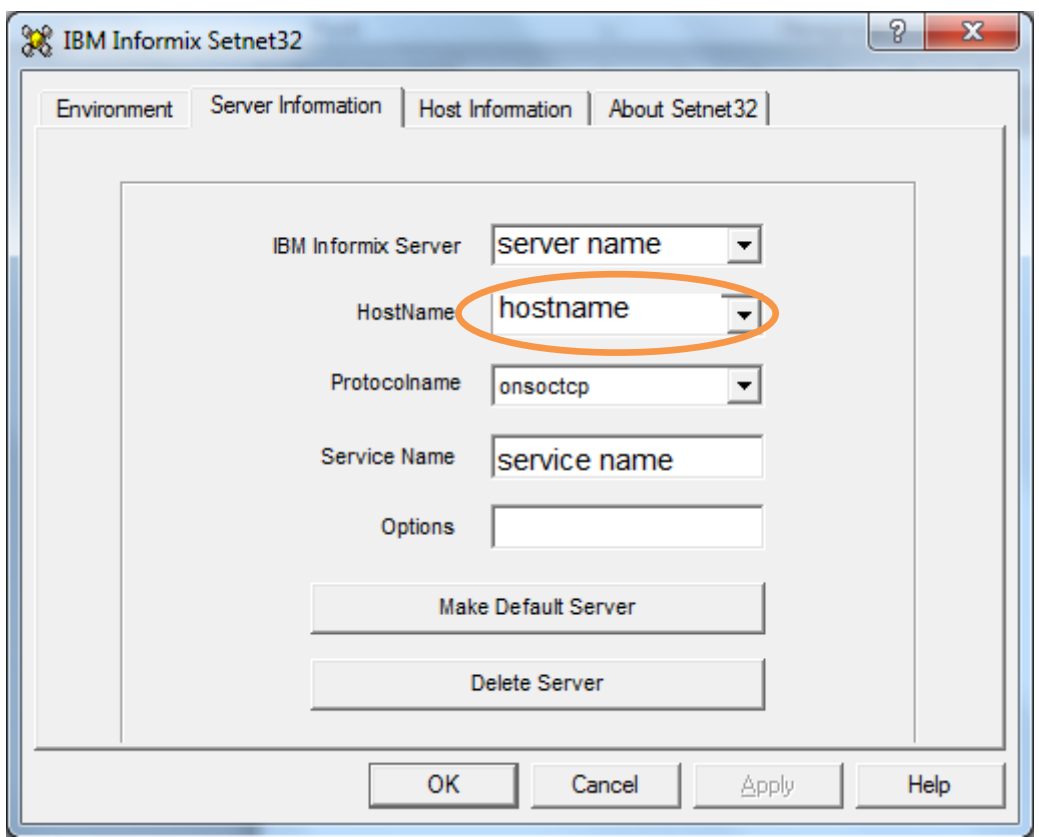

**Change Hostname to [current host name]** (or current IP address)

Click Apply Click Host Information Tab

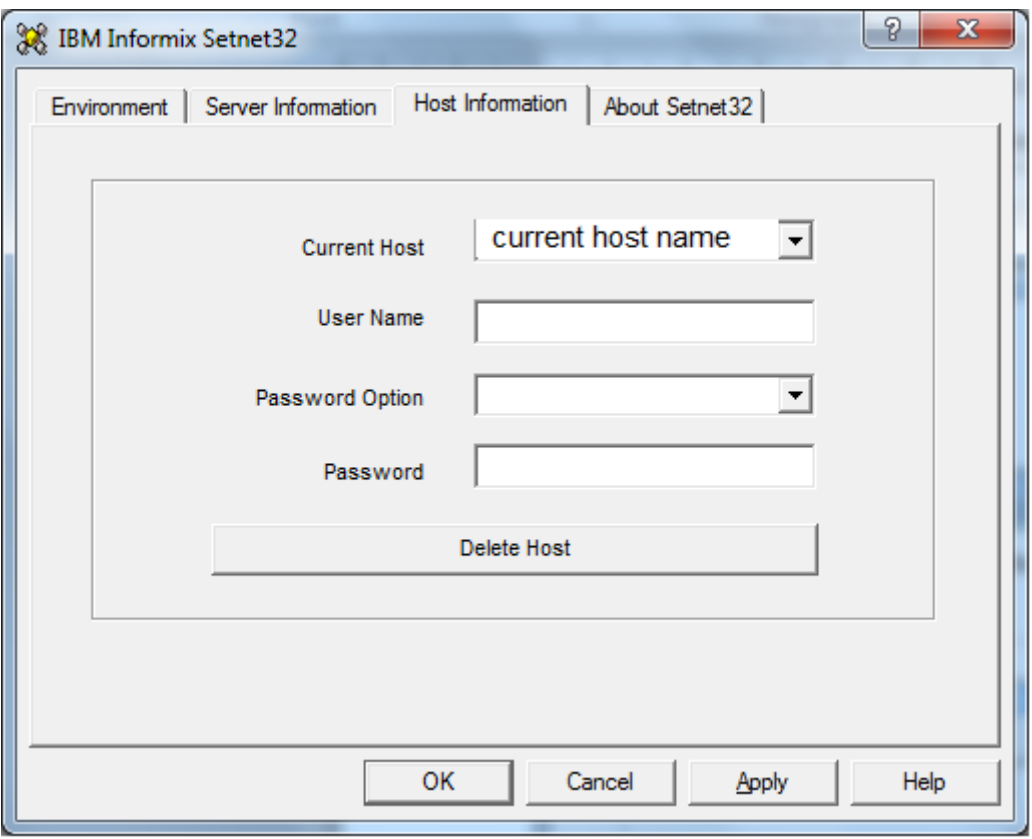

# **Enter:**

Username = \*\*\*\*\* (Your WMS username)

Password Option = Password

Enter password obtained from IT manager.

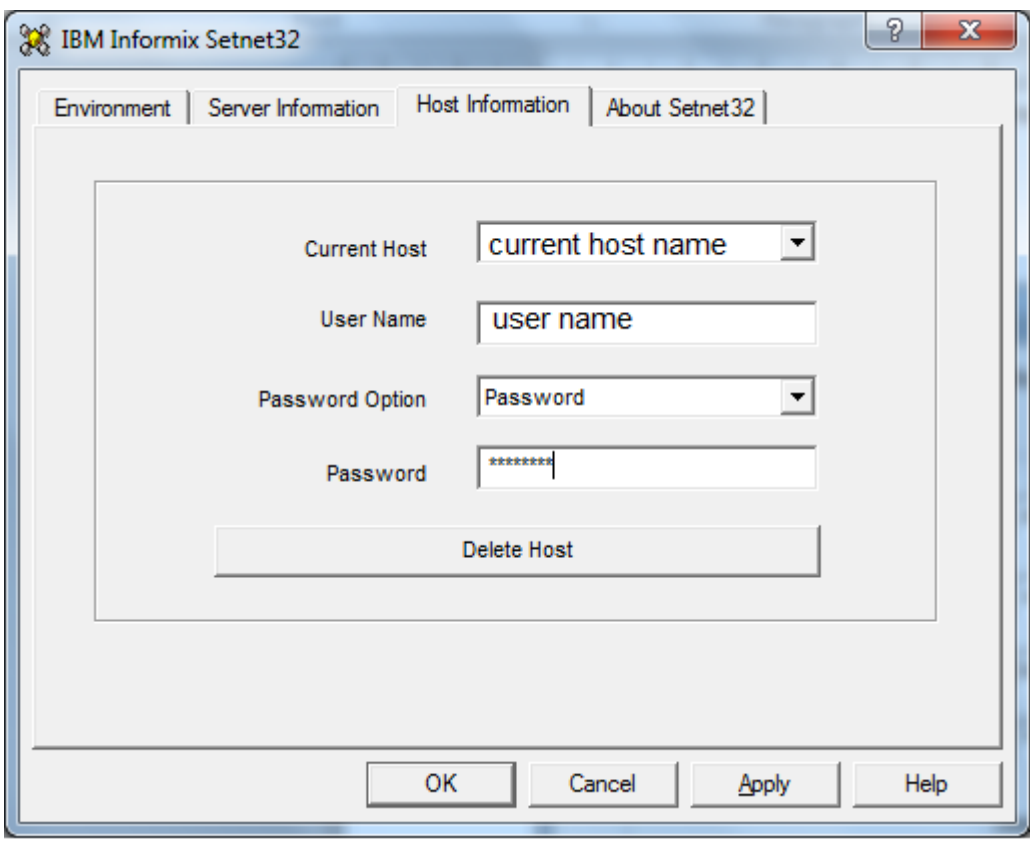

# Click Apply

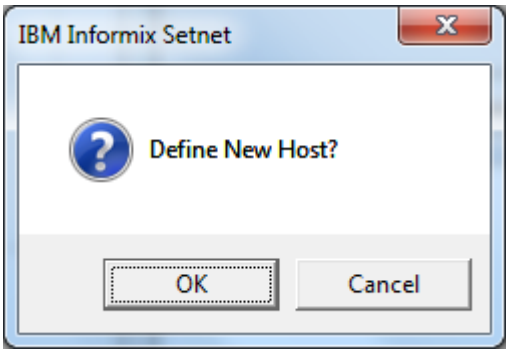

Click OK

Click OK to close InformixSetnet32

Test if WMS application connects to database.

You may need to copy the **services** entry from **I:\WMS-Setup\SERVICES** to the local PC – consult the IT manager for advice.

# **Appendix 2**

# **Uploading the output of barcode.R to the Internet**

The drive mapping and upload method is system-specific. Furthermore, certain web files need to be in place for users to find the barcode files online (Silberbauer 2018).

The upload files are stored in a batch file, **robocopy\_ncmp.bat**:

```
rem Q: \setminus is the mapping to the web server drive
rem uploads are logged in c2qkmlncmp.log
rem Run as a batch file with %%I - for interactive use, change %%I to %I
rem compress all related R scripts into a single file
pkzipc -add=update C:\tmp\wms\kml_WMS_mnpts_html_R.zip c:\data\program\R\barcode.R 
c:\data\program\R\monitoringSites.R c:\data\program\R\toTitle.R
c:\data\program\R\NCMP_miniplots.R c:\data\program\R\Maucha_per_site_chubby.R 
c:\data\program\R\kml_WMS_mnpts_html.R c:\data\program\R\wms2nms.R
rem generate a log file name based on date and time
for /f "tokens=2 delims==" %I in ('wmic os get localdatetime /format:list') do set 
datetime=%I 
rem batch version of script:
rem for /f "tokens=2 delims==" %%I in ('wmic os get localdatetime /format:list') 
do set datetime=%%I
set logfile=C:\data\WP\COMPUTER\website\c2qncmp %datetime: ~0,8%-
%datetime:~8,6%.log
echo %logfile%
rem upload all barcode ZIP output
robocopy /MAXAGE: 20181101 /s /xo /v /np /log+: %logfile% C:\tmp\wms\ Q:\wms\data\
*.zip
rem upload all barcode PNG images
robocopy /MAXAGE: 20181101 /s /xo /v /np /log+: %logfile% C:\tmp\wms\ Q:\wms\data\
*.png
rem upload any barcode JPG images
robocopy /MAXAGE: 20181101 /s /xo /v /np /log+: %logfile% C:\tmp\wms\ Q:\wms\data\
*.jpg
for /f "tokens=2 delims==" %I in ('wmic os get localdatetime /format:list') do set 
datetime=%I
rem popup messages when job is complete
msg "%username%" %datetime:~0,8%-%datetime:~8,6% robocopy_ncmp.bat completed
rem javascript version
mshta javascript:alert("NCMP web update finished");close();
```